## ASUS 6000Modem Port Açma Ayarları

ASUS 6000 Modemlerde Port açmak için;

İnternet Explorer adres satırına http://10.0.0.2 yazarak enter butonuna basınız

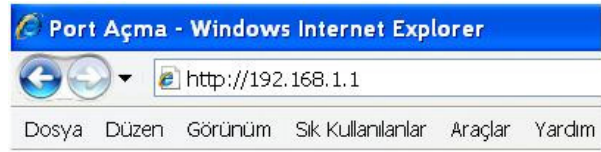

Karşınıza şifre ekranı gelecektir ve bu ekranda Kullanıcı Adı ve Şifre bölümüne admin yazarak OK butonuna tıklayın.

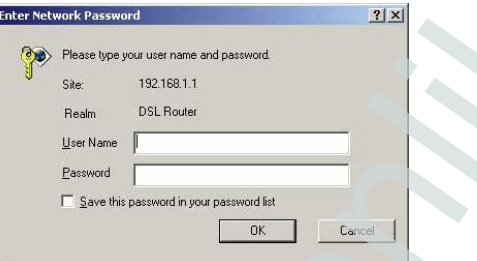

Açılan pencerede; Soldaki menü listesinden ->Advanced Setup -> NAT -> Virtual Server seçeneğine tıklayınız.

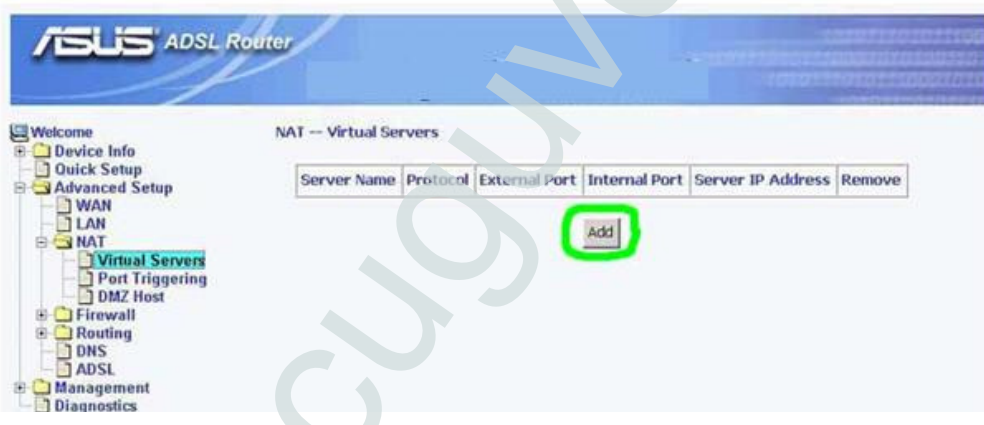

Açılan pencerede Add butonuna basınız. Açılan pencereden; Customized Service seçeneğini işaretleyip herhangi bir isim giriniz. Protocol bölümünden TCP / UDP yi seçiniz. External ve Internal Port kısımlarına açmak istediğiniz portu yazınız. Internal IP Address kısmına da PC, DVR veya IP kameranın IP numarasını yazınız.

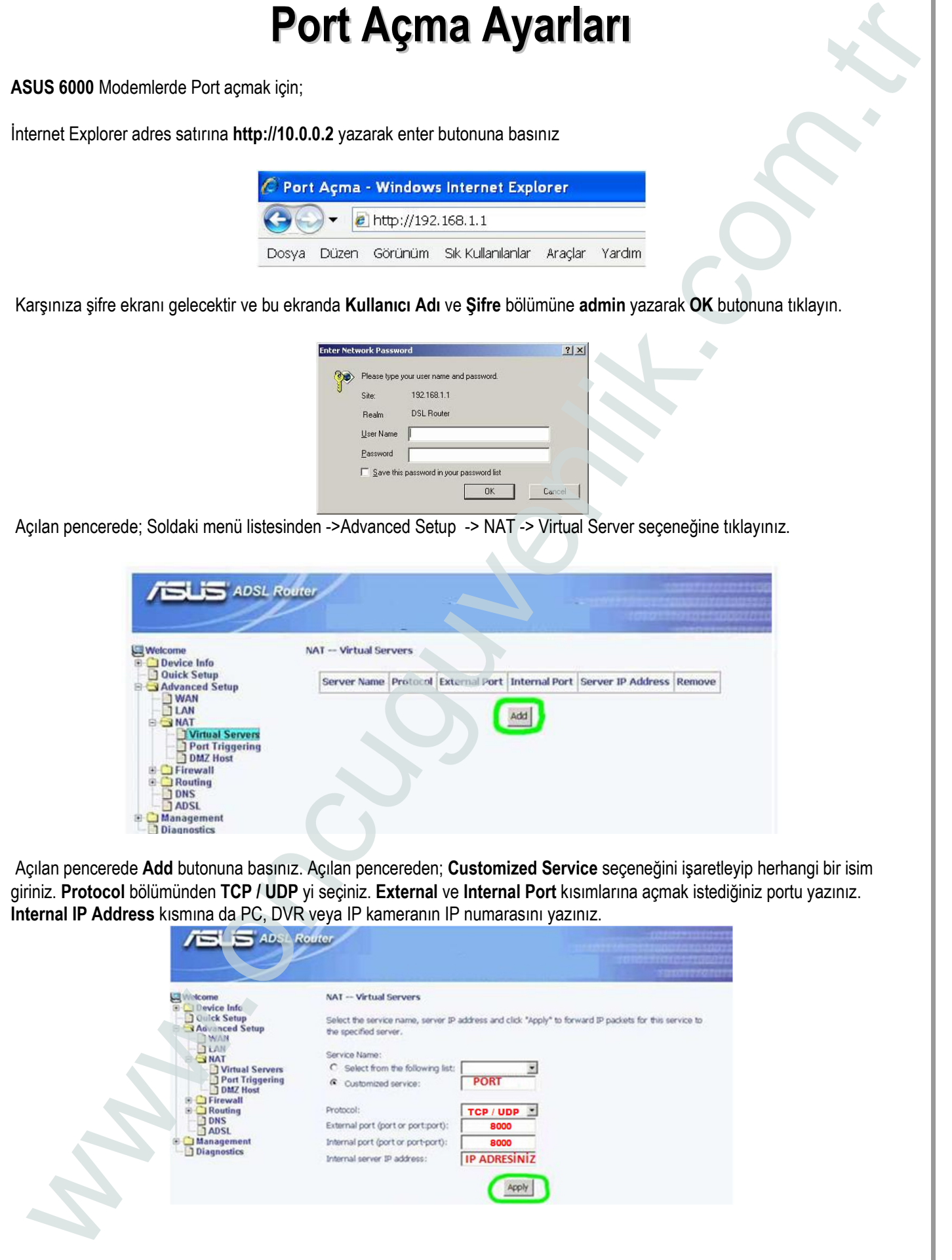

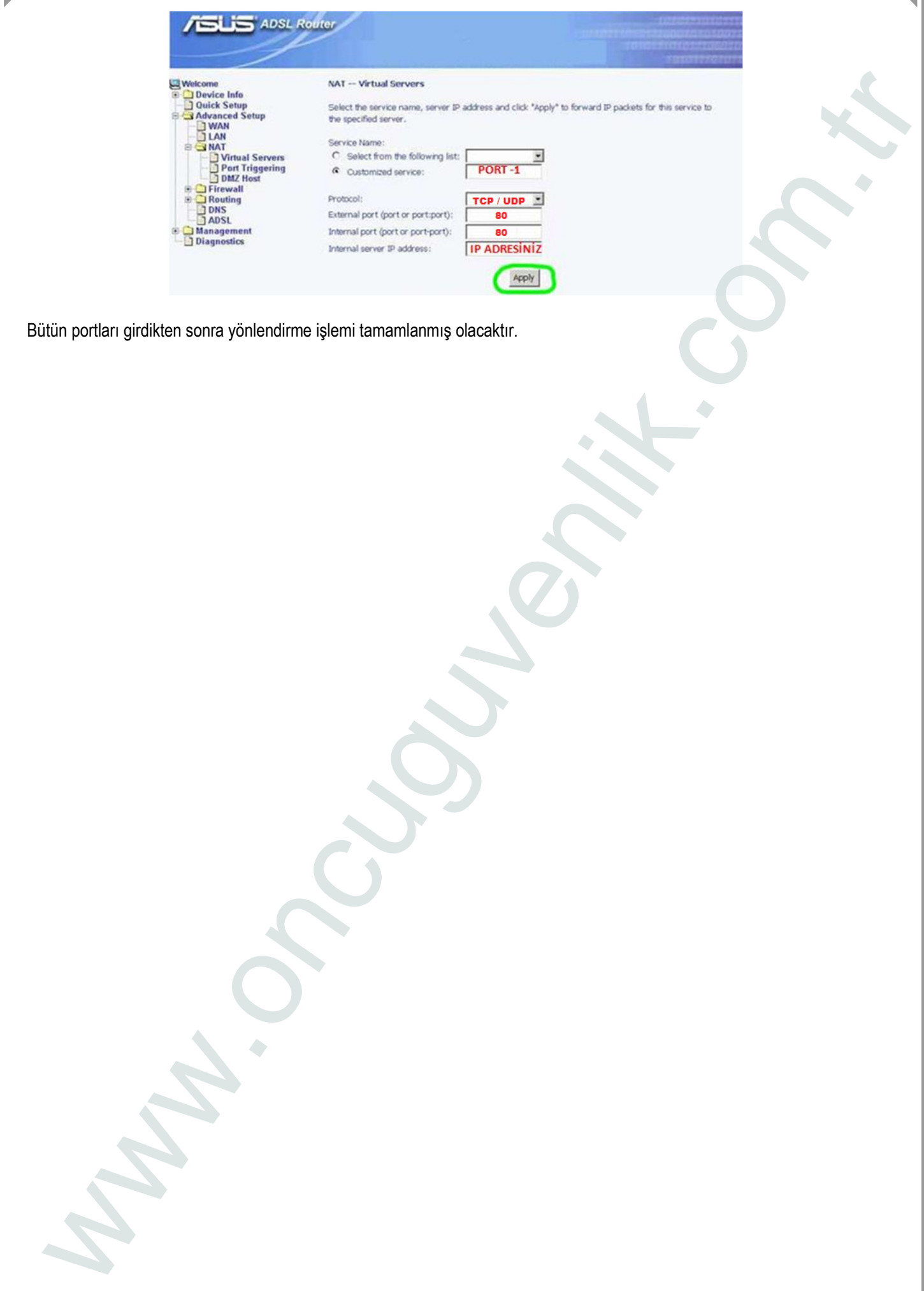